# LMGene User's Guide

Geun-Cheol Lee and David M. Rocke

October 3, 2006

#### Contents

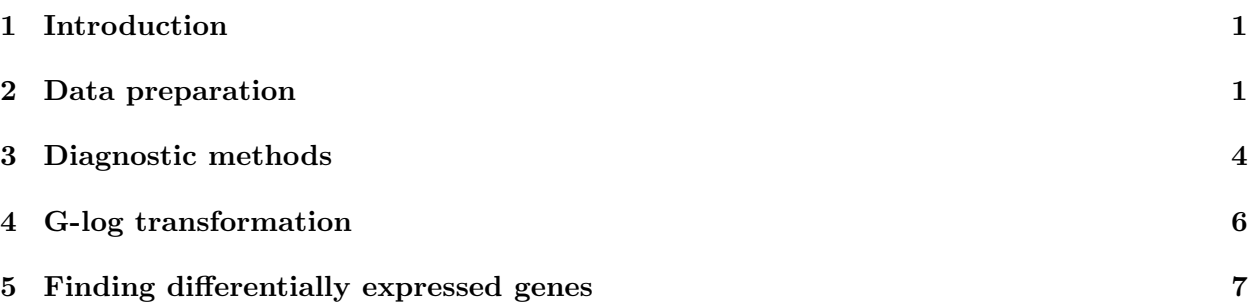

#### <span id="page-0-0"></span>1 Introduction

This article introduces a short usage of LMGene package. LMGene package has been developed mainly for analysis of microarray data using a linear model and glog data transformation in the R statistical package. This package also provides good visual supports which give overall behavior of microarray data to users.

### <span id="page-0-1"></span>2 Data preparation

LMGene package uses objects of exprSet class as its input data , which is the standard data sturcture of the Biobase package. Hence, if data which is exprSet class is ready, the user can jump to further steps, like diagnostic plotting or g-log transformation. Otherwise, the user needs to generate new exprSet class data. For more detail, please see the vignette, 'Textual Description of Biobase' in the Biobase package.

Note: exprSet. In this package, an object of exprSet class must contain exprs and phenoData slots with proper data.

Example. LMGene package includes a sample array data which is a class of exprSet. Let's take a look this sample data.

1. First, load the necessary packages in your R session.

```
> library(LMGene)
> library(Biobase)
> library(tools)
```
2. Load the sample exprSet class data in the package LMGene.

```
> data(Smpd0)
```
3. View the data structure of the sample data and the details of exprs and phenoData slots in the data.

> slotNames(Smpd0) [1] "exprs" "se.exprs" "description" [4] "annotation" "notes" "reporterInfo" [7] "phenoData" ".\_\_classVersion\_\_" > dim(Smpd0@exprs) [1] 100 8 > Smpd0@exprs[1:3, ]  $[0,1]$   $[0,2]$   $[0,3]$   $[0,4]$   $[0,5]$   $[0,6]$   $[0,7]$   $[0,8]$ 780 355 311 175 224 209 254 316 517 297 95 102 89 119 91 112 192 255 939 123 104 104 85 112 118 192 184 > Smpd0@phenoData An object of class "phenoData" Slot "pData": dye slide treat 1 R 1 P 2 G 1 S 3 R 2 S 4 G 2 P 5 R 3 P 6 G 3 S 7 R 4 S 8 G 4 P Slot "varLabels": Slot "varLabels":\$dye [1] "dye" Slot "varLabels":\$slide [1] "slide" Slot "varLabels":\$treat [1] "treat" > slotNames(Smpd0@phenoData)

[1] "pData" "varLabels" "varMetadata" [4] ".\_\_classVersion\_\_"

Data generation. If you don't have exprSet class data, you need to make one. LMGene package provides a function that can generate an object of exprSet class, assuming that there are array data of matrix class and experimental data of list class.

1. The package has sample array and experimental data, Smpd and vlist.

```
> data(Smpd)
> dim(Smpd)
[1] 100 8
> data(vlist)
> vlist
$dye
[1] R G R G R G R G
Levels: G R
$slide
[1] 1 1 2 2 3 3 4 4
Levels: 1 2 3 4
$treat
[1] P S S P P S S P
Levels: P S
```
2. Generate exprSet class data using neweS function.

```
> Smpd1 <- neweS(Smpd, vlist)
> class(Smpd1)
[1] "exprSet"
attr(,"package")
[1] "Biobase"
> identical(Smpd0, Smpd1)
[1] FALSE
```
c.f. If you have different types of array data, such as RGList, marrayRaw, and so on, you can convert them into exprSet class by using as method after installing convert package.

## <span id="page-3-0"></span>3 Diagnostic methods

LMGene package provides several plotting functions that show the overall behavior of the array data.

- Plotting density function: First, the package can plot the kernel density of each channel in the array data. Before the plotting, the data is log-trasformed and normalized.
	- > rgplot(Smpd0)

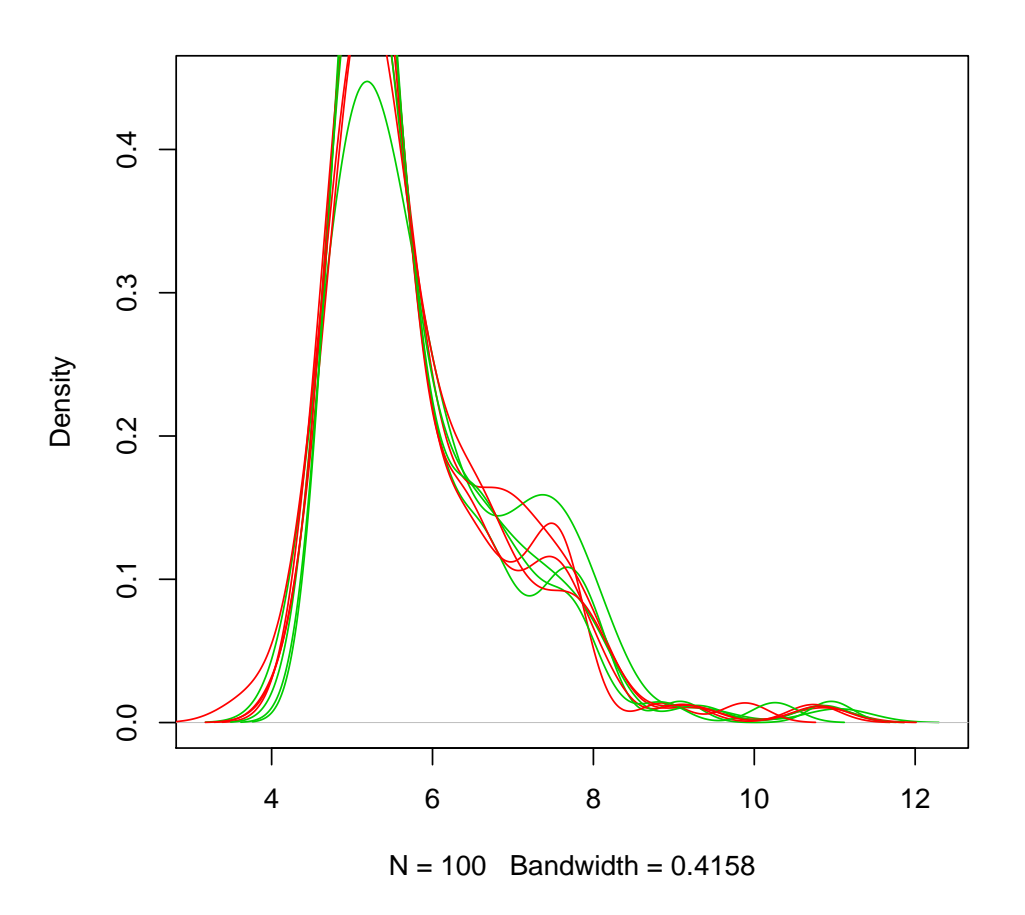

 Smoothed histogram: To evaluate the overall sources of variation in the array data produced in this study, we use a visual tool. Before making data for the plotting, we perform the analysis of variance (ANOVA) for each gene considering all factors. Using this analysis, relative mean square values of the factors (including error factor) for all genes can be obtained and the overall results of the data can be presented with a smoothed histogram.

> arrplotd(Smpd0)

**Smoothed Histogram** 

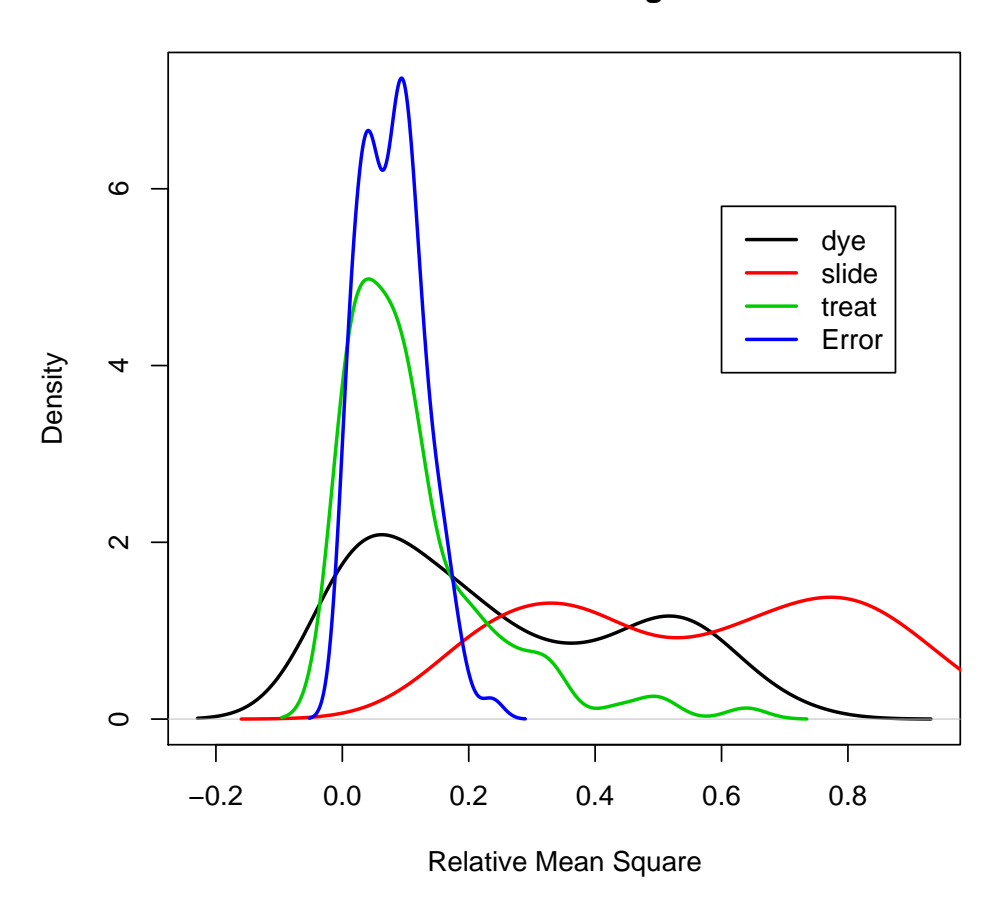

 Cumulative frequency distribution: The same results of the relative mean square values from the previous analysis, a different graph, cumulative frequency distribution, can be plotted.

> arrplote(Smpd0)

**Cumulative Frequency Distribution** 

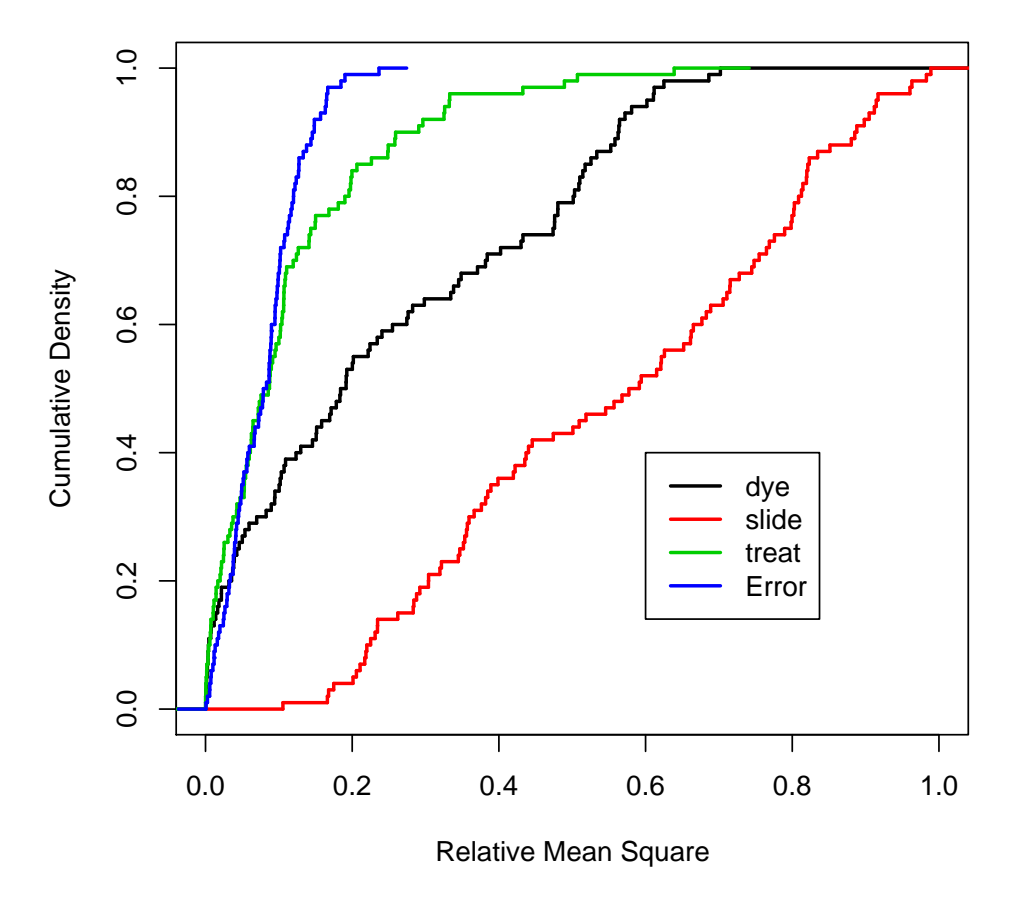

## <span id="page-5-0"></span>4 G-log transformation

1. Estimating parameters for g-log transformation. Estimate the parameters  $\lambda$  and  $\alpha$ of the generalized log transform  $\log (y - \alpha + \sqrt{(y - \alpha)^2 + \lambda})$ . Using the function tranest0 as follows

```
> tranpar <- tranest(Smpd0)
> tranpar
$lambda
[1] 1
$alpha
[1] 24.54102
```
The optional parameter ngenes controls how many genes are used in the estimation. the default is all of them, but it may be impractical in some cases. A typical call using this parameter would be

```
> tranpar <- tranest(Smpd0, 100)
> tranpar
$lambda
[1] 1
$alpha
[1] 24.54102
```
In this case, 100 genes are chosen at random and used to estimate the transformation parameter. The routine returns a list containing values for lambda and alpha.

2. G-log transformation. Using the obtained two parameters, g-log transformed array data (matrix class) can be calculated as follows.

```
> Smpd[1:3, ]
    X1 X2 X3 X4 X5 X6 X7 X8
780 355 311 175 224 209 254 316 517
297 95 102 89 119 91 112 192 255
939 123 104 104 85 112 118 192 184
> Glogged <- glog(Smpd - tranpar$alpha, tranpar$lambda)
> Glogged[1:3, ]
         X1 X2 X3 X4 X5 X6 X7 X8
780 6.493632 6.350746 5.706849 5.988762 5.910582 6.128876 6.368049 6.892559
297 4.948228 5.042937 4.859236 5.241341 4.889789 5.164350 5.813895 6.133225
```
Execution time for tranest and lmgene can be substantial, up to several hours, depending on the size of the data set and the choice (for tranest) of the parameter ngenes. It may be worthwhile to try tranest first with a relatively small number of genes or probes, say 100-1000, to check execution time before starting with the full set of genes/probes.

939 5.282813 5.068428 5.068428 4.795181 5.164350 5.230698 5.813895 5.764944

#### <span id="page-6-0"></span>5 Finding differentially expressed genes

1. Transformation and Normalization. Before finding differentially expressed genes, the array data needs to be log-like transformed and normalized. Thus, we first generate exprSet class data which contains g-log transformed and lowess normalized array matrix data.

```
> Glogged <- glog(Smpd - tranpar$alpha, tranpar$lambda)
> LLdGlogged <- lnorm(Glogged)
> Smpd2 <- neweS(LLdGlogged, vlist)
```
2. Finding differentially expressed genes The lmgene routine computes significant genes using the method of Rocke (2003). A typical call would be

> siggenes <- LMGene(Smpd2)

There is an optional argument, level, which is the test level, .05 by default. A call using this optional parameter would by typically

> siggenes <- LMGene(Smpd2, 0.01)

The result is a list whose components have the effect names in the model that have any significant genes, and have as values the significant genes for the test of that effect or else the message "No significant genes".

The routine LMGene requires the multtest package.

#### References

- [1] Durbin, B.P., Hardin, J.S., Hawkins, D.M., and Rocke, D.M. (2002) "A variance-stabilizing transformation for gene-expression microarray data," Bioinformatics, 18, S105–S110.
- [2] Durbin, B. and Rocke, D. M. (2003a) "Estimation of transformation parameters for microarray data," Bioinformatics, 19, 1360–1367.
- [3] Durbin, B. and Rocke, D. M. (2003b) "Exact and approximate variance-stabilizing transformations for two-color microarrays," submitted for publication.
- [4] Geller, S.C., Gregg, J.P., Hagerman, P.J., and Rocke, D.M. (2003) "Transformation and normalization of oligonucleotide microarray data," Bioinformatics, 19, 1817–1823.
- [5] Rocke, David M. (2004) "Design and Analysis of Experiments with High Throughput Biological Assay Data," Seminars in Cell and Developmental Biology , 15, 708–713.
- [6] Rocke, D., and Durbin, B. (2001) "A model for measurement error for gene expression arrays," Journal of Computational Biology, 8, 557–569.
- [7] Rocke, D. and Durbin, B. (2003) "Approximate variance-stabilizing transformations for geneexpression microarray data," Bioinformatics, 19, 966–972.